# **Technical Handbook**

The  $\LaTeX{}$  Beilstein bundle for submissions to the *Beilstein Journal of Nanotechnology*

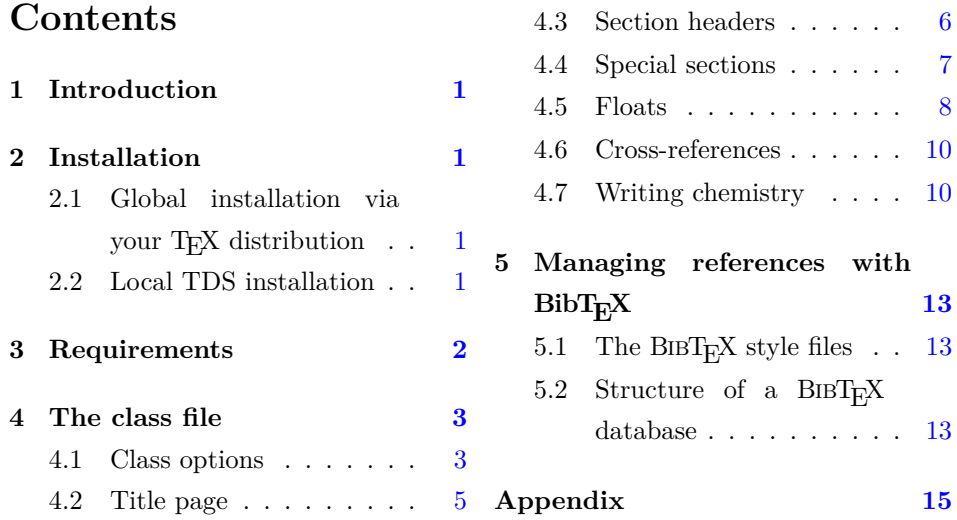

#### **Abstract**

The Beilstein bundle provides a L<sup>AT</sup>EX class file and a BIBT<sub>E</sub>X style file in accordance with the requirements of submissions to the *Beilstein Journal of Nanotechnology*. Although the files can be used for any kind of document, they have only been designed and tested to be suitable for submissions to the *Beilstein Journal of Nanotechnology*.

# <span id="page-1-0"></span>**1 Introduction**

The Beilstein bundle consists of three parts. The LAT<sub>E</sub>X class beilstein.cls is intended to be used for submissions. It is based on the standard article class, but was modified to meet the requirements for submissions to the *Beilstein Journal of Nanotechnology* as published in the "Instructions for Authors" [\[1\]](#page-14-1). Moreover the LATEXclass beilstein.cls facilitates ease of use by providing the authors with a set of useful macros and environments.

The BIBT<sub>E</sub>X style bjnano.bst is used by the class to format citations and references correctly. It is based on Joseph Wright's achemso.bst, but was largely adjusted to work exactly on *Beilstein Journal of Nanotechnology* submissions. Finally an example document is included in the Beilstein bundle. It is intended to act as a potential template for submissions, and illustrates the usage of the class and the BIBT<sub>F</sub>X file.

## <span id="page-1-1"></span>**2 Installation**

#### <span id="page-1-2"></span>2.1 Global installation via your T<sub>F</sub>X distribution

From version 1.2 onwards, the Beilstein bundle is distributed via CTAN and the major T<sub>EX</sub> distribution. Therefore after having updated your T<sub>EX</sub> Live or MiK-TeX installation you can use the Beilstein files rightaway.

#### <span id="page-1-3"></span>**2.2 Local TDS installation**

The Beilstein bundle is supplied with the TDS-ready ZIP file, beilstein-tds.zip. Simply unzip this file into your local texmf tree and run your hash program (e.g. texhash for recent TEXLive or MiKTEX systems).

To extract the bundle of files and to build the documentation yourself, run pdfLATEX on beilstein.dtx. The files can then be installed either by putting them into the current working directory (where the main  $T_F X$  file is) or – much better – as described above by moving the files to suitable places in a local texmf tree \$LOCALTEXMF according to Table [1.](#page-2-1)

| File                   |               | Directory                                      |
|------------------------|---------------|------------------------------------------------|
| beilstein.cls          |               | \$LOCALTEXMF/tex/latex/beilstein               |
| beilstein.dtx          | $\rightarrow$ | \$LOCALTEXMF/source/latex/beilstein            |
| beilstein.ins          | $\rightarrow$ | \$LOCALTEXMF/source/latex/beilstein            |
| beilstein-template.bib | $\rightarrow$ | \$LOCALTEXMF/tex/latex/beilstein               |
| beilstein-template.tex |               | $\rightarrow$ \$LOCALTEXMF/tex/latex/beilstein |
| bjnano.bst             |               | \$LOCALTEXMF/bibtex/bst/beilstein              |
| bjnano_logo.pdf        | $\rightarrow$ | \$LOCALTEXMF/source/latex/beilstein            |
| figure1.pdf            | $\rightarrow$ | \$LOCALTEXMF/doc/latex/beilstein               |
| scheme1.pdf            | $\rightarrow$ | \$LOCALTEXMF/tex/latex/beilstein               |
| scheme2.pdf            | $\rightarrow$ | \$LOCALTEXMF/tex/latex/beilstein               |

<span id="page-2-1"></span>Table 1: Files contained in the Beilstein bundle.

If you are not sure about local texmf trees at all, you can have a look at [http://](http://www.tex.ac.uk/cgi-bin/texfaq2html?label=inst-wlcf) [www.tex.ac.uk/cgi-bin/texfaq2html?label=inst-wlcf](http://www.tex.ac.uk/cgi-bin/texfaq2html?label=inst-wlcf) for more information.

# <span id="page-2-0"></span>**3 Requirements**

The Beilstein class was designed to rely on standard L<sup>AT</sup>EX packages only. It requires the following ones:

- Internal packages
	- **–** xkeyval,
	- **–** ifthen,
	- **–** babel,
	- **–** inputenc, fontenc.
- Fonts
	- **–** mathptmx, helvet, courier,
	- **–** textcomp.
- Page layout
	- **–** geometry,
	- **–** ragged2e, everysel, footmisc,
	- **–** setspace,
	- **–** lineno.
- Math and science

**–** amsmath, amstext, amssymb, amsgen, amsbsy, amsopn, amsfonts.

- Floats
	- **–** float,
	- **–** flafter,
	- **–** graphicx,
	- **–** array,
	- **–** tabularx,
	- **–** longtable.
- Bibliography
	- **–** natbib.

All these packages should be present in any major TEX distribution and are also available from *The Comprehensive TeX Archive Network* (CTAN) at [http://www.](http://www.ctan.org) [ctan.org](http://www.ctan.org).

A complete list of used files and tested versions can be found in the appendix.

## <span id="page-3-0"></span>**4 The class file**

#### <span id="page-3-1"></span>**4.1 Class options**

Most of the things to be considered for submissions to the *Beilstein Journal of Nanotechnology* are directly included into the class file. There is only one major choice an author has to make, i.e. to determine the type of manuscript he wants to submit.

manuscript= The Beilstein-Institut has defined five such types and each type has a special purpose and structure. The chosen option is used internally to check for mandatory sections and elements. The types are designed to give the author a slight control of the article's structure.

> The selection of the type is done by the key-value-option manuscript which takes the values listed in Table [2.](#page-4-0)

> To switch your document to a "Book Review Article" e.g. you simply use \documentclass[manuscript=bookreview]{beilstein}. In case of an unknown value, the class will use the default option.

american Two other options of a more technical aspect exist. Firstly you can tell LAT<sub>EX</sub> british whether you use American or British English (see Table [3\)](#page-4-1). Internally only different hyphenation patterns are used. So you might not see a difference in the output at first sight.

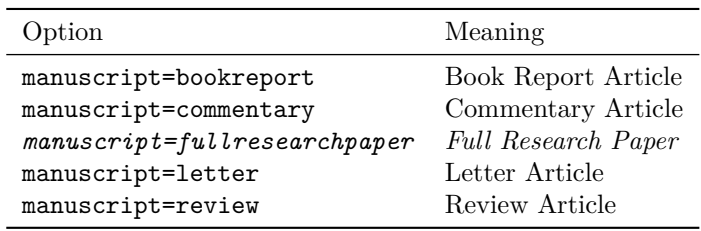

<span id="page-4-0"></span>Table 2: Possible values for key-value option "manuscript".*<sup>a</sup>*

*<sup>a</sup>*Default option is printed in italics.

<span id="page-4-1"></span>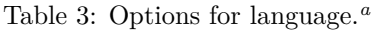

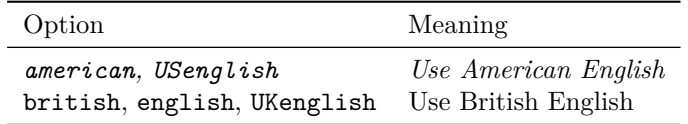

*<sup>a</sup>*Default option is printed in italics.

applemac Secondly, you might want to change the input encoding of your document, e.g. latin1 utf8 when using accented characters. Therefore, the class offers a small set of options (see Table [4\)](#page-4-2). In most cases no change is necessary. However, you should consider using the utf8 option as this the standard encoding nowadays.

<span id="page-4-2"></span>Table 4: Options for input encoding.*<sup>a</sup>*

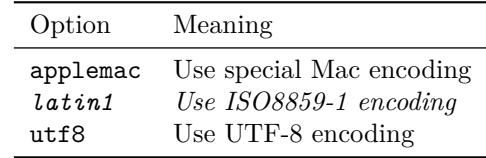

*<sup>a</sup>*Default option is printed in italics.

Further options have been added to the recent version of the class:

sectionnumbering The Beilstein class disables the usual section numbering mechanism by changing the counter "secnumdepth" appropriately. You can switch back by using the class option sectionnumbering=true or just sectionnumbering. Doing so all nonstarred sectioning commands will be numbered while the starred versions still have no number.

> fnpara By default footnotes can only be used in tables and are printed one per line. This can be changed to paragraph mode, either locally (see page [9\)](#page-9-0), or globally. For

<span id="page-5-0"></span>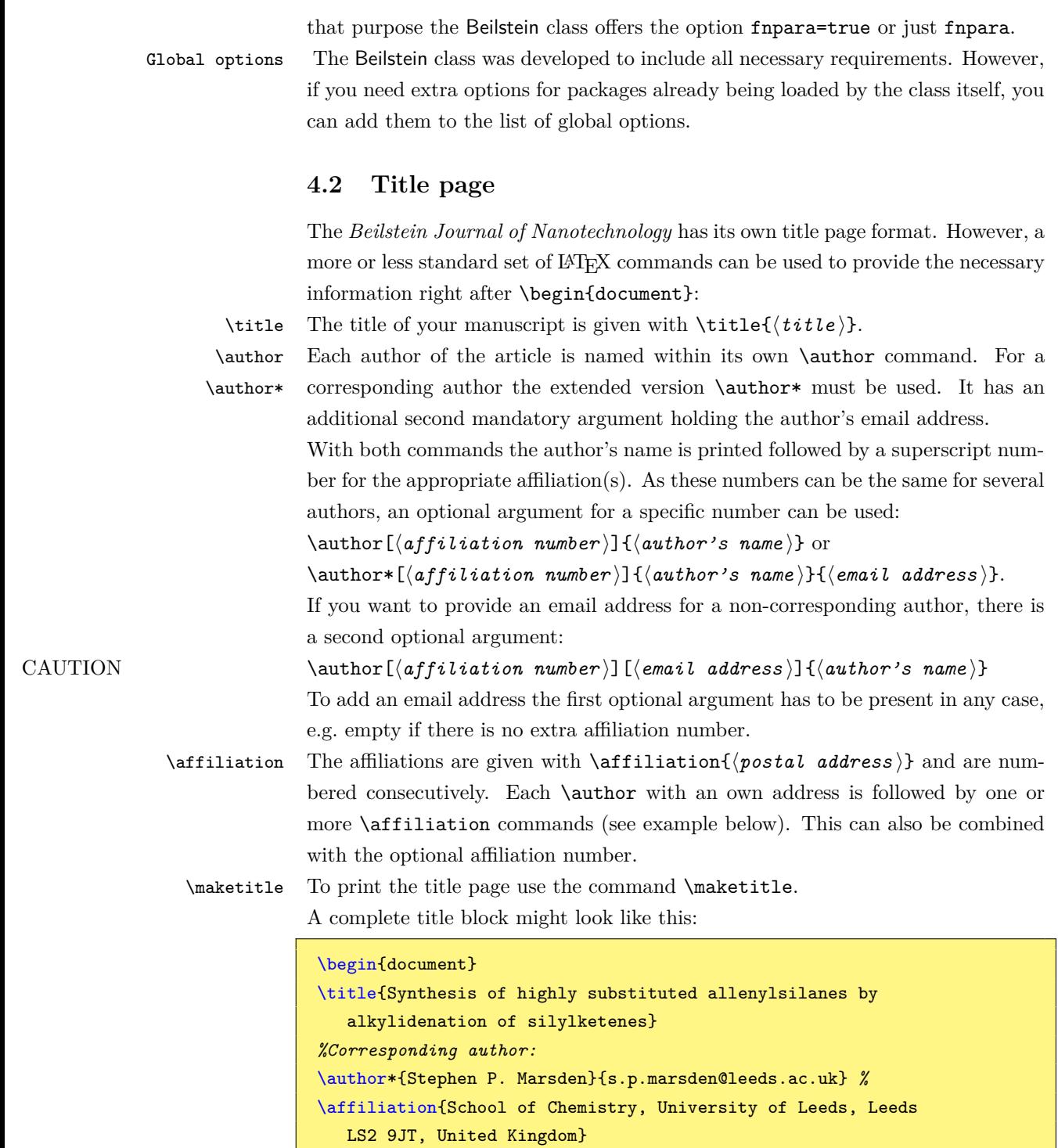

*%Important: empty first optional argument*

\author[][Ducept@...]{Pascal C. Ducept}

\affiliation{Department of Chemistry, Imperial College London,

*%A second author with two affiliations and an email address:*

```
London SW7 2AY, United Kingdom}
\affiliation{An alternative Address could be here}
%A third author with the same affiliation as the second:
\lceil 2 \rceil{X. Y.}
\maketitle %print the title page
```
For abstract and keywords please have a look at section [4.4.](#page-7-0)

#### <span id="page-6-0"></span>**4.3 Section headers**

You can use the standard LATEX sectioning commands (except for \chapter) to structure your document. Depending on the type of manuscript some sections are mandatory while others are optional.

For a "Full Research Paper" the following section headings might be used:

```
\section{Introduction}
...
\section{Experimental}
...
\section{Results and Discussion}
...
\section{Conclusion}
```
Table [5](#page-6-1) gives an overview of all allowed section headings for the different Beilstein class manuscript types.

| Section heading                          | Manuscript type <sup><math>a</math></sup> |  |                                        |         |
|------------------------------------------|-------------------------------------------|--|----------------------------------------|---------|
|                                          | BR <sup>b</sup>                           |  | $CA^c$ FR <sup>d</sup> LA <sup>e</sup> | $R A^f$ |
| Conclusion                               |                                           |  | $\overline{O}$                         |         |
| Book Details                             |                                           |  |                                        |         |
| Discussion                               |                                           |  |                                        |         |
| Experimental                             |                                           |  | $\Omega$                               |         |
| Findings                                 |                                           |  |                                        |         |
| Introduction                             |                                           |  |                                        |         |
| Main Text                                | $^+$                                      |  |                                        |         |
| Results and Discussion (may be separate) |                                           |  |                                        |         |
| Review                                   |                                           |  |                                        |         |

<span id="page-6-1"></span>Table 5: Allowed section headings for the different Beilstein class manuscript types.

*<sup>a</sup>*+ denotes a mandatory, *o* an optional and − a non-feasible section

*b*Book Report Article

*<sup>c</sup>*Commentary Article

*<sup>d</sup>*Full Research Paper *<sup>e</sup>*Letter Article

*<sup>f</sup>* Review Article

#### <span id="page-7-0"></span>**4.4 Special sections**

abstract After the title page an abstract must be inserted (except for "Book Reports" and "Commentaries"). To meet the specifications for *Beilstein Journal of Nanotechnology* submissions LAT<sub>E</sub>X redefines the usual abstract environment internally.

\results \conclusion

\background For the special items of the abstract mentioned in the guidelines the three com mands \background, \results and \conclusion are defined. Each command starts a new line and prints the item's name in boldface.

\keywords Although the "Keywords" could be considered as a part of the title page they are inserted right after the abstract. There can be an arbitrary number of keywords, and therefore the \keywords macro has only one mandatory argument holding the keywords separated by semicolons.

An abstract with keywords can look like this:

```
\begin{abstract}
\background ...
\results ...
\conclusion ...
\end{abstract}
\keywords{allenylsilanes; rhodium(II) octanoate-mediated
   rearrangement; silylketenes; titanium carbenoids; ylide}
```
acknowledgements The "Acknowledgements" are an optional part of all article types. As the layout differs from that of the main text, they should be written using the environment acknowledgements:

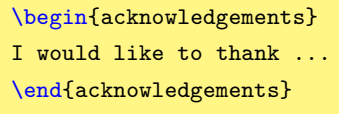

- suppinfo Another optional section of an article is the "Supporting Information" which may consist of various "Supporting Information Files" containing information about additional external data. To begin this section simply use \begin{suppinfo}.
- \sifile Inside the suppinfo environment the command \sifile can be used to add a "Supporting Information File". Its syntax is:  $\simeq$  ifile[ $\langle long\; description \rangle$ ]  $\{\langle fit \; length \; \rangle\}$

Each \sifile can be followed by a \label{ $\langle \text{label}\rangle\}$  to cross-reference to that file in the main text using  $\ref{\langle labelname \rangle}.$ 

The complete section could look like this:

```
\begin{suppinfo}
\sifile{experimental_part.pdf}{PDF}{Experimental part}
\label{si:experimental-part}
\sifile[A long description about the experimental data stored in
   this file]{nmr1.pdf}{PDF}{NMR spectra of compounds \CN{1},
   \CN{2}, \CN{6} and \CN{7}.}
\end{suppinfo}
```
#### <span id="page-8-0"></span>**4.5 Floats**

```
table
scheme
```
figure LATEX already knows about the built-in environments table and figure. For *Beilstein Journal of Nanotechnology* publications a third environment is added: scheme. There is no difference in usage between scheme and the former two. To add a scheme "AScheme.pdf" you can enter the following:

```
\begin{scheme}
\caption{A scheme demonstrating something.}
\label{scheme:something}
\includegraphics[width=16.8cm,keepaspectratio]{AScheme}
\end{scheme}
```
LATEX is limited to a small set of graphic formats. All files have to be either pdf, png or jpg. Eps is fine as well, because it can easily be converted to pdf (e.g. using epstopdf). Other formats like svg, wmf etc. have to be processed with a converter like ImageMagick [\[3\]](#page-14-2).

\caption Please note that it does not matter whether \caption is put above or below \label \includegraphics. The caption will always be below the scheme in the output file. The same mechanism is used to put figure captions below and table captions above the content. If you want to add a concise title to a float, please use the \ref optional argument: \caption[ $\langle concise \ title \rangle$ ]{ $\langle legend \rangle$ }. However, as com-

mon in L<sup>A</sup>T<sub>E</sub>X \label{(*labelname*)} must always follow \caption, otherwise a corresponding \ref command will yield wrong results.

\sglcolscheme sglcoltabular sglcoltabularx

\sglcolfigure During the final typesetting process the article will be printed in double-column mode. Although this does not make any difference for section headings and text, floating objects can be formatted single-column (with a maximum width of 8.2 cm) or double-column (with a maximum width of 16.8 cm).

> The Beilstein class defines some macros to comfortably add floats without bothering about the correct width. For single-column floats you can use \sglcolfigure{(*filename*)} and \sglcolscheme{(*filename*)} as well as the environments sglcoltabular and sglcoltabularx. The latter two are meant as a replacement for tabular and tabularx respectively.

A single-column scheme containing "results-sil.pdf" can then be inserted as:

```
\begin{scheme}
\sglcolscheme{results-sil} %or alternatively:
   %\includegraphics[width=8.2cm,keepaspectratio]{results-sil}
\caption{Reaction of substituted silylketenes with
   ester-stabilised phosphoranes.}
\label{scheme:silylketenes}
\end{scheme}
```
\dblcolscheme dblcoltabular dblcoltabularx

\dblcolfigure The same macros and environments with "dbl" instead of "sgl" are defined for double-column floats. Thus for a table you can use:

```
\begin{table} %floating environment
\caption{Reaction of substituted silylketenes with ester-stabilised
   phosphoranes.}
\label{tab:silylketenes}
\begin{dblcoltabularx}{|1|>{\bfseries}l|>{\bfseries}l|1|1|X|X|}\hline
\bfseries Entry & \bfseries Ketene & \bfseries Ylide &
\bfseries Temp (\celsius) & \bfseries t (h) & \bfseries Solvent &
\bfseries Yield 6/7 (8)\\\hline
1 & 1a & 4 & 80 & 24 & PhH & 54\,\%\\\hline
2 & 1a & 5 & rt & 3 & CHCL & 60\,\%\\\hline
...
\end{dblcoltabularx}
\end{table}
```
<span id="page-9-0"></span>More information on the tabularx environment can be found in the documentation of the tabularx package [\[2\]](#page-14-3). The standard tabular environment with the common column parameters "l, c, r, p" is supported as well.

- longtable If you have a table that is longer than one page, please use the longtable environment. Have a look at the package's documentation for more information.
- \footnote Footnotes are only allowed in tables (see appendix). You can use them in the legend as well as within the table. Lowercase letters are used automatically and the footnote text is written below the table.

\fnpara You can use \fnpara to switch to paragraph mode for footnotes in all following \fnnormal tables. To restore the usual footnote formatting just use \fnnormal.

```
\fnpara
%Table with footnotes in paragraph mode
\begin{table}
...
\end{table}
...
```

```
\fnnormal
%Table with normal footnotes
\begin{table}
...
\end{table}
```
#### <span id="page-10-0"></span>**4.6 Cross-references**

One of LATEX biggest advantages is its powerful mechanism for cross-references. Therefore you should use it for each of the different objects. This includes among others floats, Supporting Information files and other sections. Just add the standard \label{(labelname)} command right after \caption or \sifile and call the  $\ref{\label{label}$  macro to get the correct number of the referenced object. In the example table above, \ref{tab:silylketenes} gives the actual number of the table.

\cref To make this mechanism even more comfortable, the Beilstein class loads the package cleveref (only if installed already) which defines a command \cref. In addition to the number of the object its type is printed as well, i.e. instead of writing "see table \ref{tab:silylketenes}" a simple "see \cref{tab:silylketenes}" gives the same result. Note that \cref can also be used for cross-referencing to a "Supporting Information File".

#### <span id="page-10-1"></span>**4.7 Writing chemistry**

LATEX is a very powerful tool for mathematical typesetting. All built-in commands and structures are provided by the Beilstein class as well. In addition, the packages of the  $A_{\mathcal{M}}S$ , amsmath, amssymb etc., are loaded.

\$...\$ You can use the standard delimiters \$. . . \$ like \$\delta\$ for *δ* for inline math and equation environments like equation for displayed math. Please use the inline math mode for single numbers like −2 as well to get the correct minus sign. Please note that – as described in the "Instructions for Authors" – equations must fit a width of 8.2 cm (single column), and longer equations should be split accordingly.

- \up... Small Greek letters are usually printed in italics. If the letters should be in an upright font, please use  $\upmu$ ..., e.g.  $\upmu$  had for  $\alpha$ .
- \var... amsmath provides special commands for upper Greek letters in italics, e.g. \varTheta for *Θ*.
- \text If you have text inside a formula, e.g. as an index, you can use \text to typeset it in an upright font and in the correct size.

```
$\text{amplitude sensitivity}=10$\\
$C_\text{PEG}=170$
```
However, for chemical elements and reactions the LAT<sub>EX</sub> math mode is not sufficient, because many chemical expressions have to be typeset in an upright font and not in italics. For example, have a look at  $$0_2$$  which results in  $O_2$  instead of O2. Using \text as mentioned is possible as well as writing O\$\_2\$, but both methods are not very comfortable when they have to be applied at several places. On the other hand the commands \_ for subscripts and ˆ for superscripts should remain. Therefore a special \chem macro is provided by the Beilstein class.

#### **Chemical specialities: the \chem and \unit macros**

Although there already exist many powerful packages like siunitx or chemsym to write physical and chemical units and symbols, the Beilstein class implements its own rather simple interface to keep all submitted documents consistent and make it easier to process them during the final typesetting.

\chem For chemical formulas the macro \chem is defined. Inside its argument \_ and ˆ

 $\hat{ }$ \_ are active like in the math mode. The rest, e.g. element names are written in an upright format.

```
\Lambda[CuCl_2} and \Lambda{SO_4}^{2-}}
\chem{^2_1H+{^3_1H}}\\
C\chen{_{Cu^{2+}}}\times 10^{-{-2}=0.005(1)}\,text{M$}\)CuCl<sub>2</sub> and SO_4{}^{2-}^{2}_{1}H + ^{3}_{1}HC_{\text{Cu}^{2+}} \times 10^{-2} = 0.005(1) M
```
\unit For units more or less the same is valid. For instance, writing \$cmˆ2\$ does not result in cm<sup>2</sup>, but *cm*<sup>2</sup>. Thus, you should use **\unit** to enter all units correct and more comfortable. If more than one unit is needed, ~ can be used to separate them.

```
$\text{amplitude sensitivity}=10\unit{nA~V^{-1}}$\\
            $C_\text{PEG}=170\unit{mg/ml}$
            amplitude sensitivity = 10 nA V^{-1}C_{\text{PEG}} = 170 \,\text{mg/ml}\angstrom Some units have special macros to make their use easier (see Table 6). The com-
 \celsius
            mands \percent and \permil can be used in the main text as well.
```

```
\degree
\permil
```
\percent

| Unit name | $IAT$ <sub>F</sub> X macro | Output   |
|-----------|----------------------------|----------|
| ångström  | \angstrom                  |          |
| celsius   | \celsius                   | ം        |
| degree    | \degree                    | $\Omega$ |
| permil    | \permil                    | $\%$     |
| percent   | \percent                   | Z        |

<span id="page-12-0"></span>Table 6: Special macros for units.

\rightarrow LATEX provides several arrows for chemical reactions. The most common ones are listed in Table [7.](#page-12-1) Many more can be obtained from amssymb.

\rightleftarrows \rightleftharpoons \leftrightarrow \leftrightarrow \Rightarrow \uparrow \downarrow \curvearrowright \rightharpoondown

```
\chem{CH_4+2O_2\rightarrow CO_2 + 2H_2O}\\
\chem{2H_{2(g)}+O_{2(g)}\to 2H_2 O_{(l)}\ \Delta H=-286 %
    \unit{\frac{kJ}{mod}}\}\\chem{N_{2(g)}+3H_{2(g)}\rightleftharpoons 2NH_{3(g)}}
CH_4 + 2O_2 \rightarrow CO_2 + 2H_2O2H_{2(g)} + O_{2(g)} \rightarrow 2H_2O_{(1)} \Delta H = -286 \frac{\text{kJ}}{\text{mol}}N_{2(g)} + 3H_{2(g)} \rightleftharpoons 2NH_{3(g)}
```
<span id="page-12-1"></span>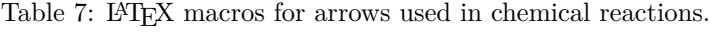

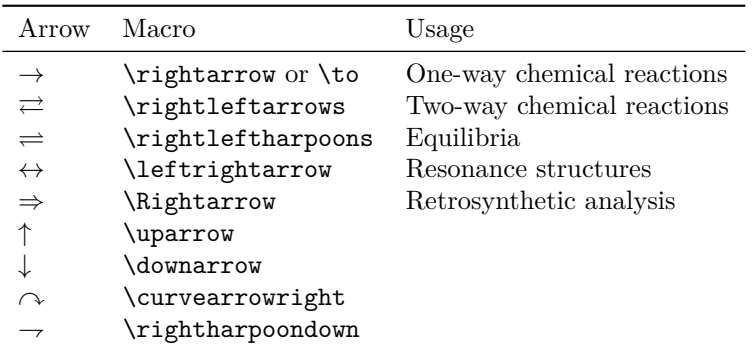

- \CN Compounds have to be typeset in boldface. Instead of \textbf \CN can also be used for a logical markup. For ranges of compound numbers \nobreakdash– avoids linebreaks.
- \IUPAC Some chemical products have quite a long name which sometimes results in a bad
	- $\setminus$ -\| and \| for invisible breakpoints and then pass it as an argument to \IUPAC, e.g. hyphenation. If you want to influence this you can use  $\setminus$ - for breakable hyphens
	- \IUPAC{4,7-dimethyl\-3,5,7-tri\|hydro-1,2,4,7-tetrazocin\-3,8-dione}.

#### **Chemical structures from external programs**

There are a lot of highly specified software programs like ChemDraw<sup>®</sup> to draw complex chemical structures. You should always use such programs and then export your drawings to a pdf file and include it into your LAT<sub>EX</sub> document as described in section [4.5.](#page-8-0) If you get an eps file that is fine as well. You just have to convert it with epstopdf file.eps from the command line (shell). You can export your graphic file to more or less every format and convert it to pdf, but using a vector format right away is highly recommended.

## <span id="page-13-0"></span>**5 Managing references with BIBTEX**

### <span id="page-13-1"></span>5.1 The BIBT<sub>E</sub>X style files

The Beilstein bundle includes a special BIBT<sub>E</sub>X style bjnano.bst which implements all needed entry types and fields as well as format specifications of the *Beilstein Journal of Nanotechnology*. It is always used automatically by the Beilstein class. The only thing you have to do is to store all your bibliography data in a  $BIBT<sub>F</sub>X$ file. The exact structure of this  $BIBT$ <sub>EX</sub> database is described in section [5.2.](#page-13-2)

\cite To cite any of your references the LATEX macro \cite gets a single key or a list of keys for those entries, i.e.  $\cite{key}$  or  $\cite{key1}, \ldots, keyN$  .

\bibliography To output the section "References" containing all information from the BIBT<sub>E</sub>X database for all citations given with the \cite command, the standard call \bibliography{*{database}*} has to be used just before \end{document}.

#### <span id="page-13-2"></span>**5.2** Structure of a BIBT<sub>E</sub>X database

The  $BIBT<sub>F</sub>X$  programming language knows the most common entry types cited in academic papers. However, a few like "WWW" for internet resources and links or "SOFTWARE" are missing. They could be emulated, but it is much better to directly introduce them to  $BIBT_FX$ . The same is valid for special data fields.

On the other hand, not all entry types and fields, that are in included in  $BIBT_FX$ , are needed and allowed in *Beilstein Journal of Nanotechnology* submissions. They could even mess up the output when not treated correctly. Therefore the entry types are restricted to the following ones:

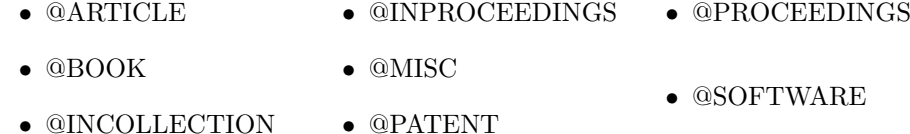

• @INPRESS • @PHDTHESIS • @WWW

In addition to the well known data fields the following ones were added:

- **doi** Digital Object Identifier, e.g. "doi = {10.1080/02678290500291699}" (optional for @article and @inpress)
- **url** URL for any internet source, e.g. " $url = \{http://www.beilstein-journals.org/bjnano\}$ " (mandatory for @WWW)
- **urldate** Date when the url was visited last, e.g. "urldate  $=$  {Sep 12, 2007}" (mandatory for @WWW)
- **venue** Information about a conference (place and time), e.g. "venue  $=$  {Baltimore, MD, June 27–30, 1996}" (mandatory for @PROCEEDINGS and @INPROCEEDINGS
- **version** Version of a software, e.g. "version  $\{$  Revision C.02 $\}$ " (mandatory for @SOFTWARE)

The Beilstein bundle contains the file "beilstein-template.bib" with example entries for all types of references described in [\[1,](#page-14-1) pp 5–6].

### <span id="page-14-0"></span>**References**

- <span id="page-14-1"></span>[1] *Beilstein-Institut:* Instructions for Authors for the *Beilstein Journal of Nanotechnology*, Version 1.1.
- <span id="page-14-3"></span>[2] *David Carlisle:* The tabularx package, v2.07 (1999/01/07), [http://www.ctan.](http://www.ctan.org/tex-archive/help/Catalogue/entries/tabularx.html) [org/tex-archive/help/Catalogue/entries/tabularx.html](http://www.ctan.org/tex-archive/help/Catalogue/entries/tabularx.html).
- <span id="page-14-2"></span>[3] *ImageMagick:* Convert, Edit, and Compose Images, [http://www.](http://www.imagemagick.org) [imagemagick.org](http://www.imagemagick.org).

# **Appendix**

## **Deactivated macros**

A few macros were "deactivated", i.e. their usage results in an error. Right now this is valid for the standard commands listed in Table [8.](#page-15-0)

<span id="page-15-0"></span>Table 8: Forbidden macros.

| Macro                                                              | Alternative                                   |
|--------------------------------------------------------------------|-----------------------------------------------|
| \and                                                               | Use $\author$ and $\author*$ for every author |
| $\setminus$ footnote $\{\langle \text{text}\rangle\}$              | None <sup><math>a</math></sup>                |
| $\{\langle \alpha ff \, i \, i \, a \, t \, i \, o \, n \rangle\}$ | Use $\alpha$ iliation $\{\alpha ffiliation\}$ |

 $a$ <sup>a</sup> $\footnotesize$ tootnote remains active in the table environment.

# **List of package files**

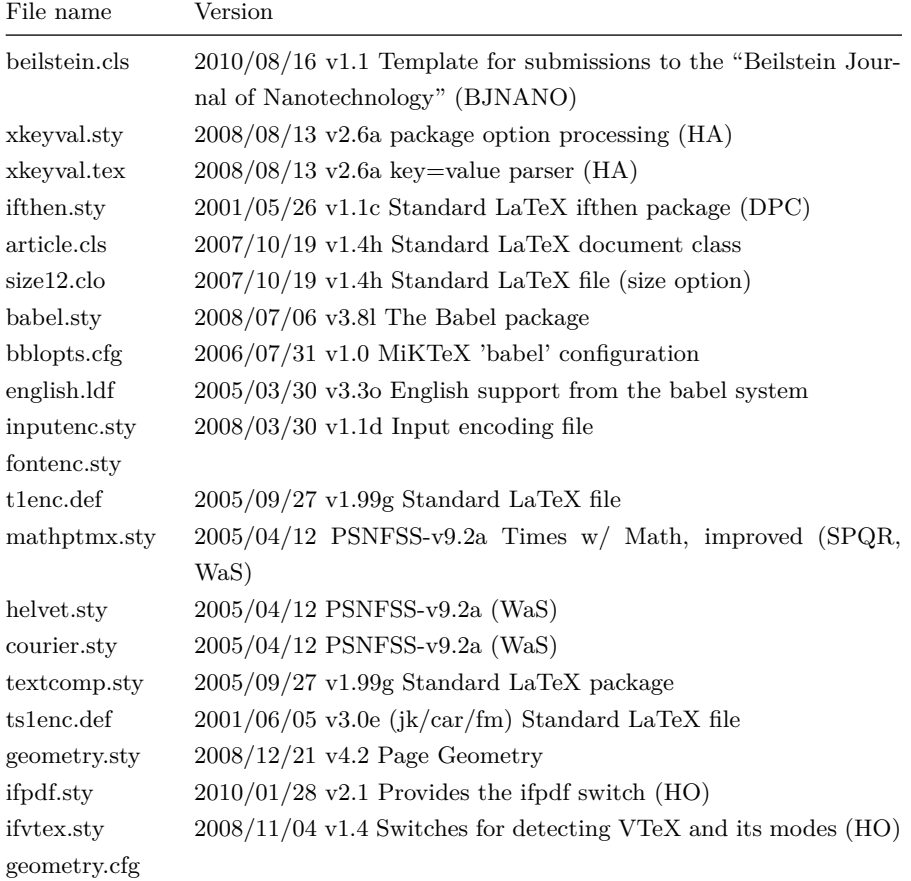

*Continued on next page*

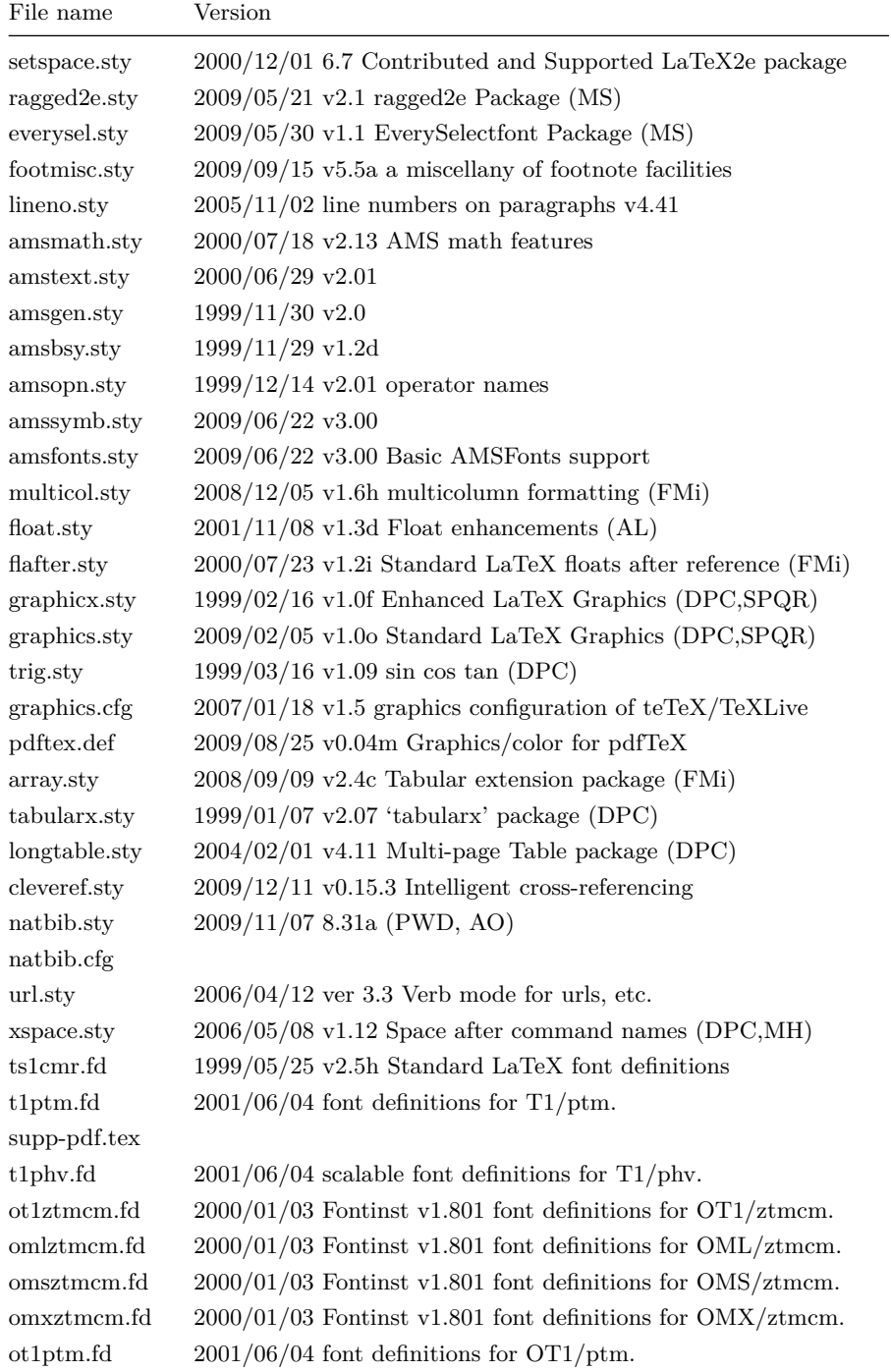